# Quick Setup Guide

Read the *Product Safety Guide* first, then read this *Quick Setup Guide* for the correct installation procedure.

Not all models are available in all countries.

The latest manuals are available at the Brother Solutions **O** Center: [support.brother.com/manuals.](support.brother.com/manuals)

<u> Harry Harry Harry</u>

# brother

#### **MFC-L2759DW / MFC-L2750DWXL / MFC-L2750DW / MFC-L2730DW / HL-L2395DW**

# Unpack the machine and check the components

 $Press \$  [Settings] > [All Settings] > [Initial Setup] > [Date & Time], and then set the date and time.

Press<sup>1</sup> [Settings] > [All Settings] > [Initial Setup] > [Station ID], and then set your fax or telephone number and your name.

If you do not plan to use the fax feature on this machine, go to step  $\boxed{7}$ .

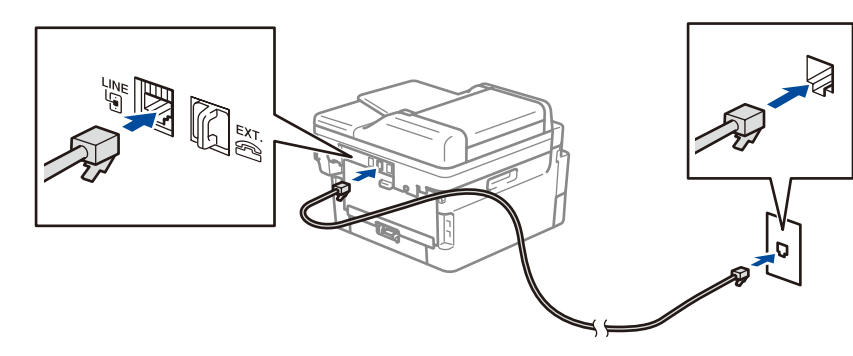

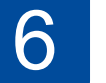

# Configure the machine for faxing (for MFC models only) If you do not plan to use the fax feature on this machine, go to step **7**.

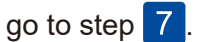

# Remove the packing materials and install the drum unit and toner cartridge assembly

- **1.** On the machine's touchscreen,  $pres[\nbrack]$  [Settings] > [All Settings] >
	- [Initial Setup] >
	- [Local Language].
- **2.** Press your language.
- **3.** Press ...

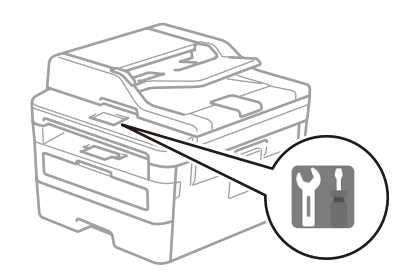

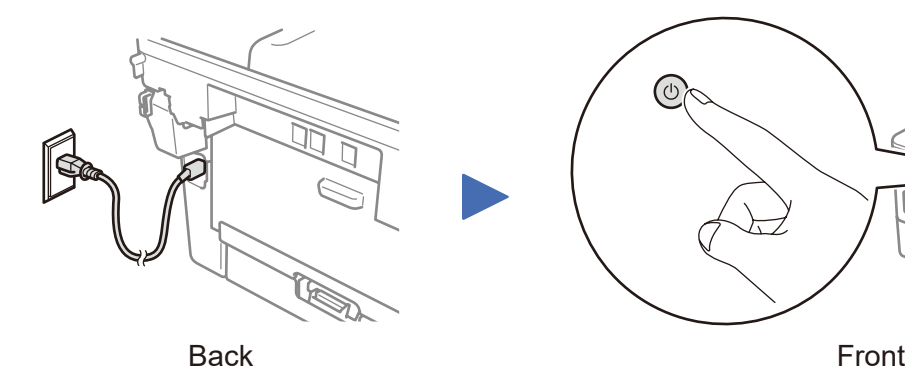

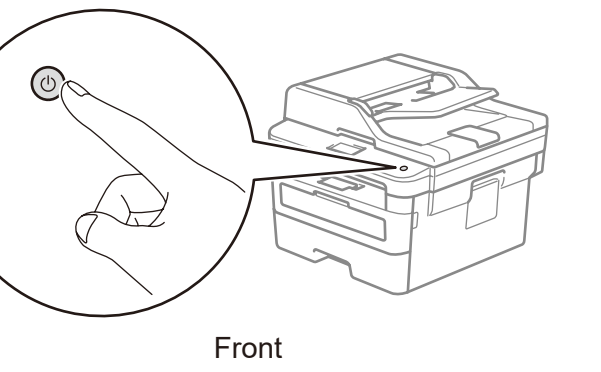

### Select your language (if needed)

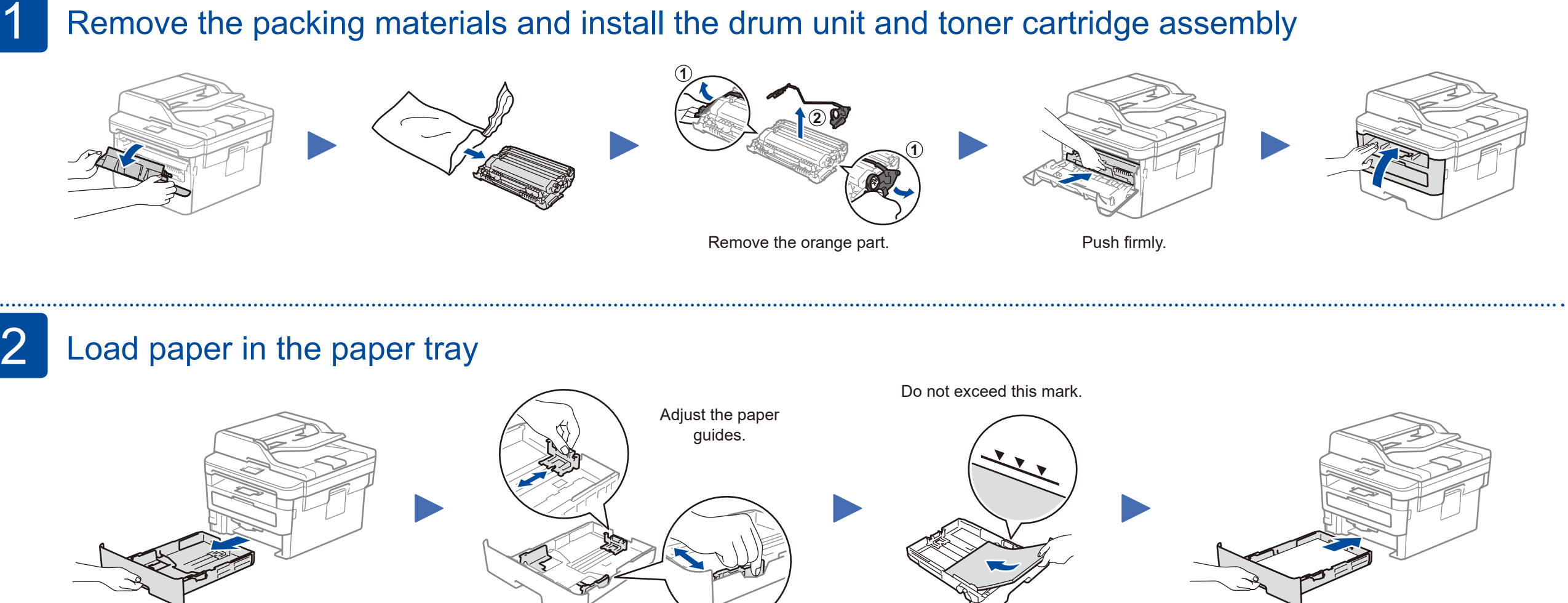

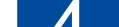

### Connect the power cord and turn on the machine

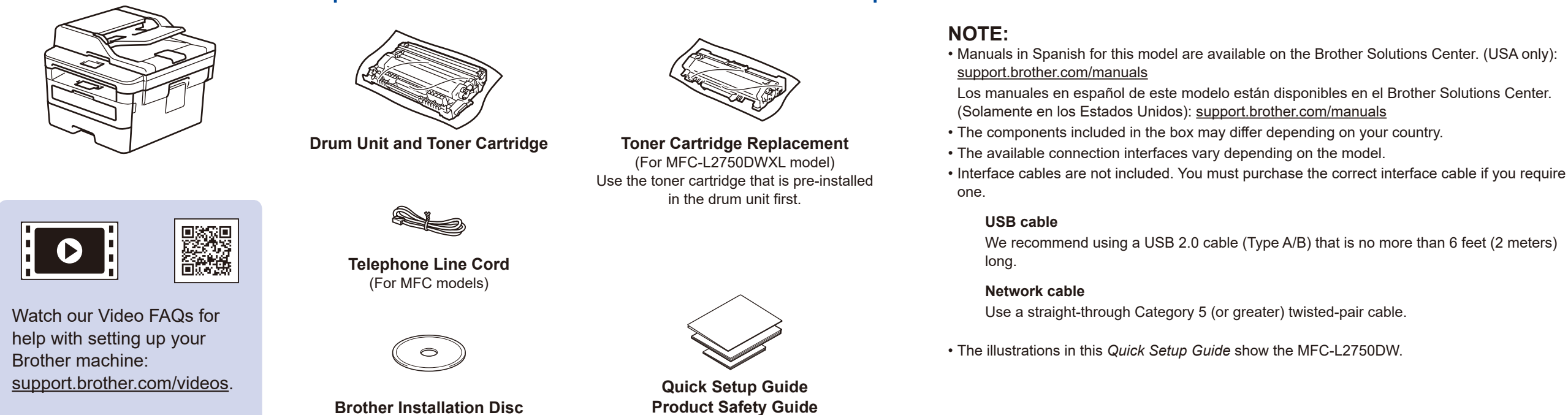

### **NOTE:**

• For more information on using the fax feature, see the *Online User's Guide*.

• Your machine is programmed to automatically receive faxes. To change this default mode, see the *Online User's Guide*.

### A. Set the date and time

### B. Set the Station ID

### Connect the telephone line cord (for MFC models only) 5

D027MC001-00 USA/CAN Version C

### Select a device to connect to your machine 7

If setup is not successful, restart your Brother machine and your wireless access point/router, and repeat 9.

**GB** 

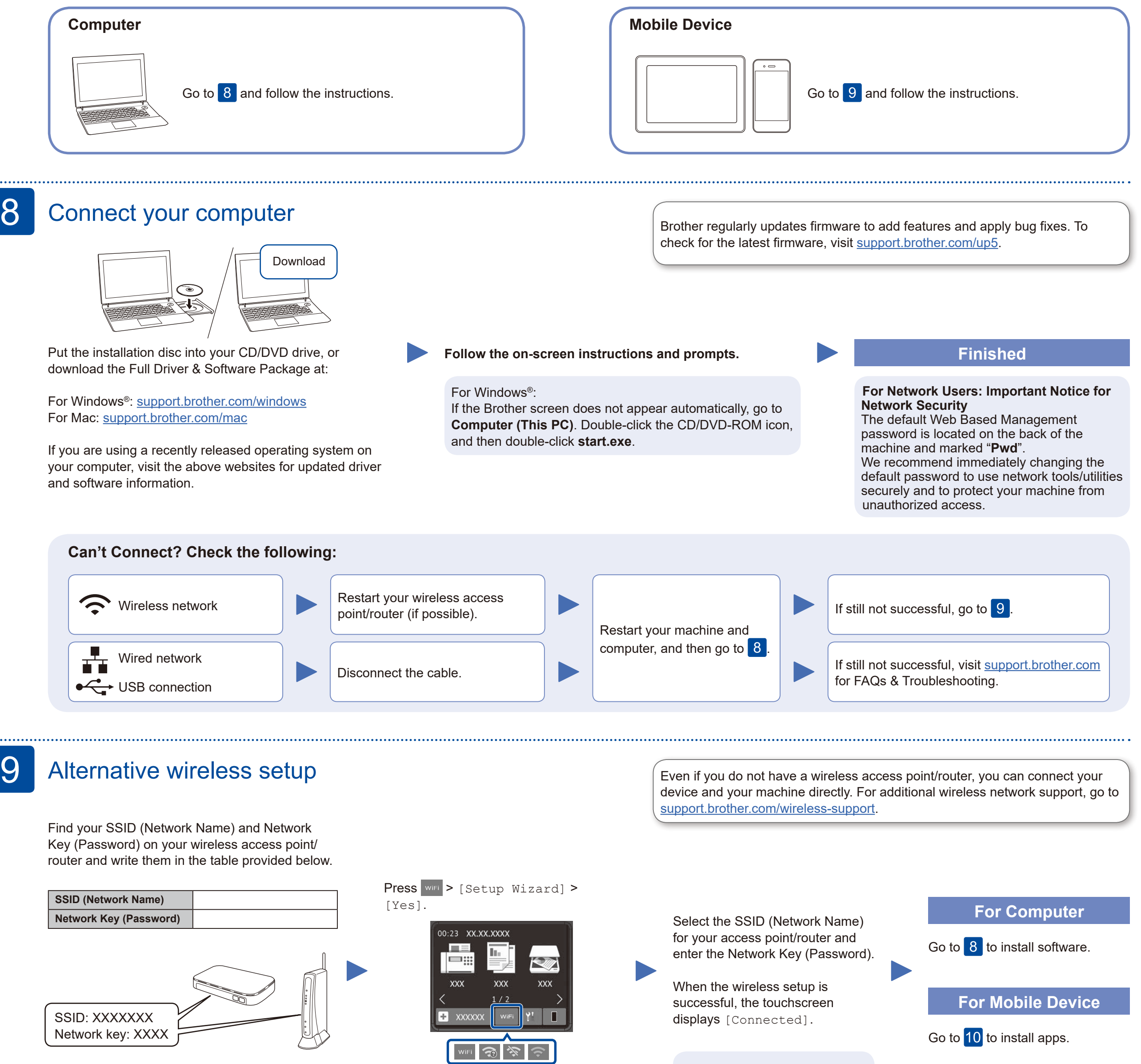

If you cannot find this information, ask your network administrator or wireless access point/router manufacturer.

Download and install the Mopria® Print Service app from Google Play™ using your Android™ device. mopria

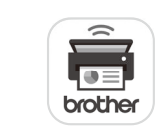

## Print or scan using your mobile device

(For MFC-L2750DWXL/MFC-L2750DW/MFC-L2730DW/HL-L2395DW) Download and install our free application **Brother iPrint&Scan** from a mobile application store, such as the App Store or Google Play™ using your mobile device.

10

Brother SupportCenter is a mobile app that provides the latest support information for your Brother product. Visit the App Store or Google Play™ to download.

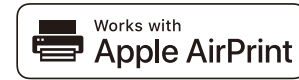

#### **Optional apps**

You can print from and scan to your mobile device using various apps. (USA only) For more information on apps, visit [www.brother-usa.com/connect](http://www.brother-usa.com/connect). For instructions, see the *Online User's Guide*.

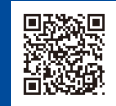

AirPrint is available for Apple device users. You do not need to download any software to use AirPrint. For more information, see the *Online User's Guide*.

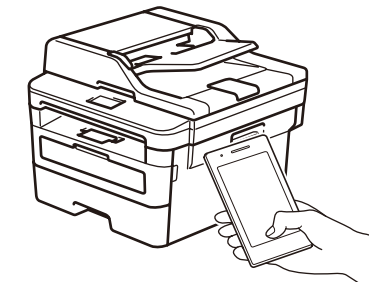

Your mobile device must be connected to the same wireless network as your Brother machine.

Additional Wireless Support: <support.brother.com/wireless-support>

Download and install our free application, **Brother Mobile Connect**, from a mobile app store, such as the App Store, or Google Play™ using your mobile device.

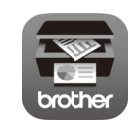